## System Translation

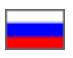

- [Description](#page-0-0)
- **[Translation](#page-0-1)**
- [Search by group of words](#page-0-2)

Navigate to: Configuration Language System translation in your website admin area.

## <span id="page-0-0"></span>Description

Customer-facing content, such as products, website pages, messages and texts (for example, order statuses, credentials, country names, etc.) may have to be translated into several languages. The "System translation" section is a useful tool that aims to make the task of translating the website content a lot easier.

All possible translations are broken down into groups that can be selected from the dropdown list. Besides, text search functionalityis added.

In case your website is available in several language versions, a multilingual functionality is provided. Before entering translations into appropriate text entry fields please select a language from the dropdown list on the right-hand side of the page.

## <span id="page-0-1"></span>Translation

If you want to do translations you need to select a group of words.

Look for the necessary group in dropdown list.

Clicking a group opens a list of words that you'd like to have translated.

Now you can type in translations into appropriate text entry fields located on the right-hand side of the screen under My translation in case they are empty.

Select a wordto be translatedand type in your translation.

Click floppy disk icon to save your changes.

Click "Delete" (x) button if you need to delete your translation and come back to default variant.

Once you've saved your changes they will be visible on the website.

## <span id="page-0-2"></span>Search by group of words

For customer convenience, search by a group of words is also provided.

Select a group of words.

Type word you are searching for in the text entry field located on the right-hand side of the page.

Click "Find" button.

Your search returns the following:

Now you can enter your translation.